# ApeosPort-V C7780 Quick Reference Poster

### **Copying**

- 1. Press the <Services Home> button.
- 2. Select [Copy].
- 3. Select each tab, and then configure features to set as necessary
- 4. Enter the number of copies using the numeric keypad. The number of copies entered appears on the upper right of the touch screen.
- 5. Press the <Start> button.

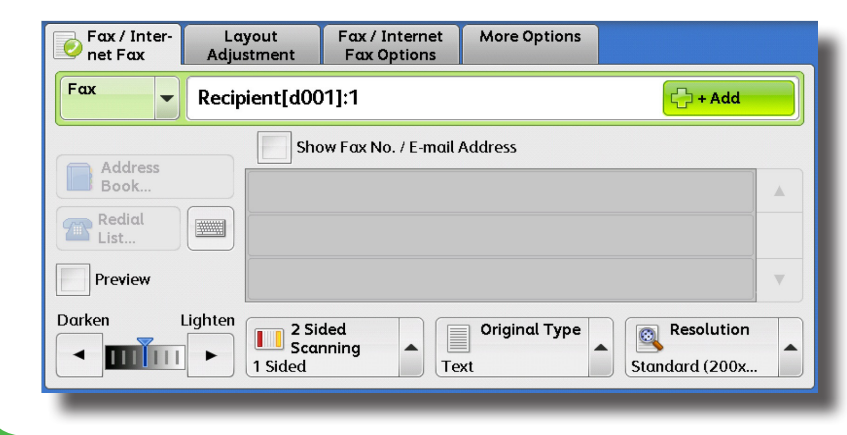

#### $E$ -mail **E-mail Options Advanced**<br>Settings Layout Recipient(s) From: Address<br>Book... mekfieddinen Subject... New<br>Recipient Add Me Message.. Preview Color<br>C Scanning 2 Sided<br>Scanning  $File Format$ **THE Original Type** Black & White **DocuWork** 1 Sided

#### **Faxing**

- 1. Press the <Services Home> button.
- 2. Select [Fax/Internet Fax].
- 3. Select each tab, and then select features to set as necessary.
- 4. Dial 0 first if required, then enter the fax number using the numeric keypad.
- 5. Press the <Start> button.

#### **Scan to Email**

- 1. Press the <Services Home> button.
- 2. Select [Email].
- 3. Select [Address Book].
- 4. Select the desired address, and then select [To].
- 5. Select [Close].
- 6. Select each tab, and then select features to set as necessary.
- 

7. Press the <Start> button.

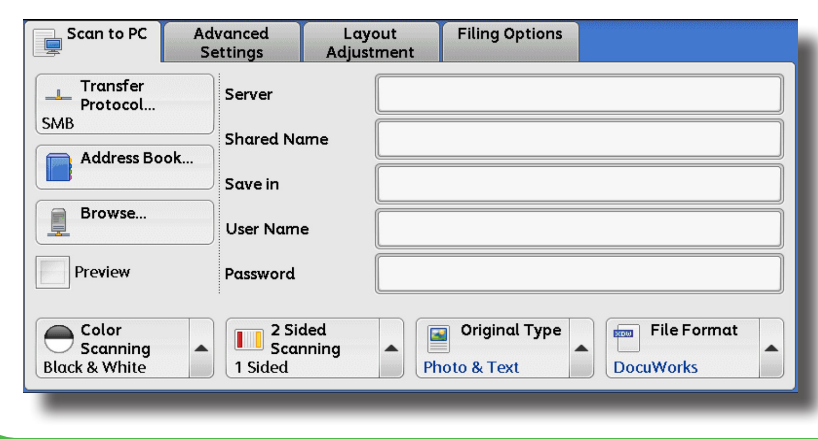

#### **Scan to PC**

- 1. Press the <Services Home> button.
- 2. Select [Scan to PC].
- 3. Select [Address Book].
- 4. Select the Address Book entry required, and then select [Add].
- 5. Select [Close].
- 6. Select each tab, and then select features to set as necessary.
- 7. Press the <Start> button.

## **http://onlinesupport.fujixerox.com**

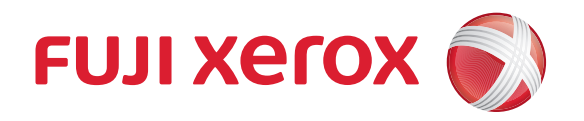

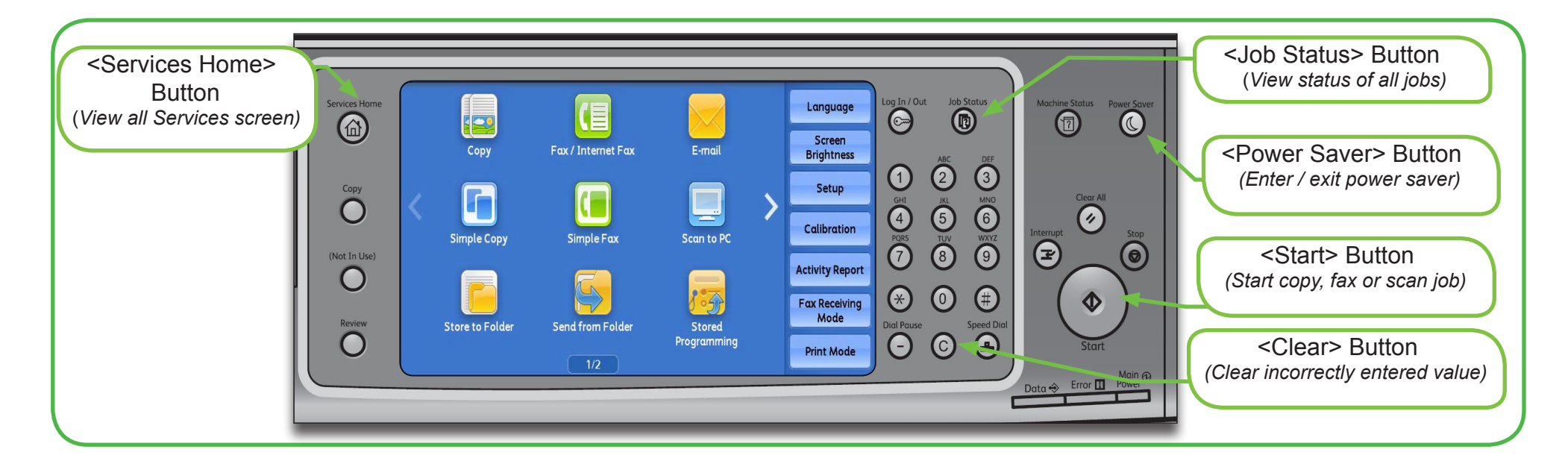

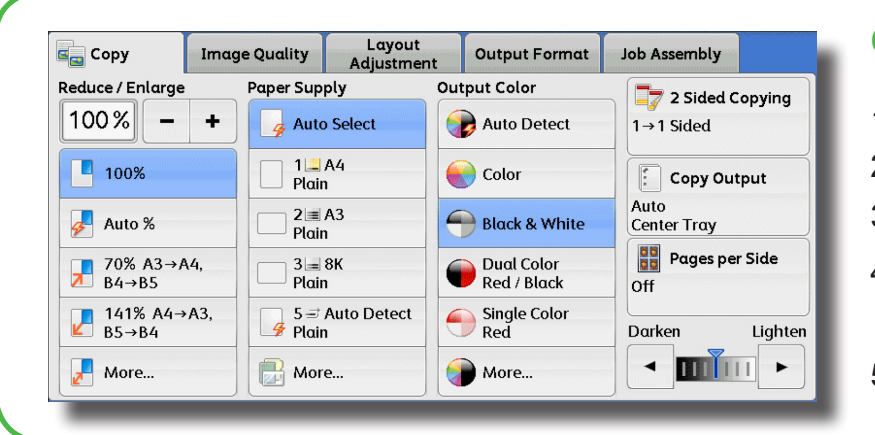

Free Manuals Download Website [http://myh66.com](http://myh66.com/) [http://usermanuals.us](http://usermanuals.us/) [http://www.somanuals.com](http://www.somanuals.com/) [http://www.4manuals.cc](http://www.4manuals.cc/) [http://www.manual-lib.com](http://www.manual-lib.com/) [http://www.404manual.com](http://www.404manual.com/) [http://www.luxmanual.com](http://www.luxmanual.com/) [http://aubethermostatmanual.com](http://aubethermostatmanual.com/) Golf course search by state [http://golfingnear.com](http://www.golfingnear.com/)

Email search by domain

[http://emailbydomain.com](http://emailbydomain.com/) Auto manuals search

[http://auto.somanuals.com](http://auto.somanuals.com/) TV manuals search

[http://tv.somanuals.com](http://tv.somanuals.com/)